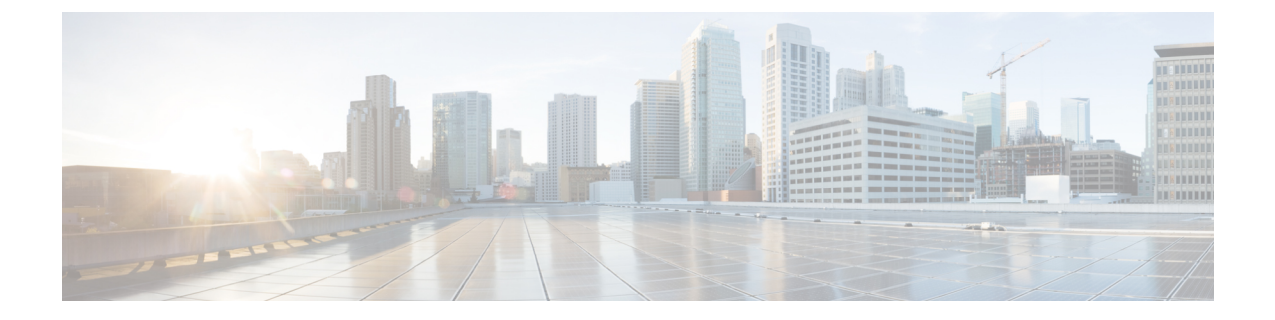

# **LAN** ピン グループ

- LAN ピン [グループ](#page-0-0) (1 ページ)
- LAN ピン [グループの設定](#page-1-0) (2 ページ)

### <span id="page-0-0"></span>**LAN** ピン グループ

Cisco UCS は LAN ピン グループを使用して、サーバ上の vNIC から、ファブリック インター コネクトのアップリンク イーサネット ポートまたはポート チャネルに、イーサネット トラ フィックをピン接続します。このピン接続を使用して、サーバからのトラフィックの分散を管 理できます。

サーバにピン接続を設定するには、LAN ピン グループを vNIC ポリシーにインクルードする 必要があります。その後、vNIC ポリシーは、そのサーバに割り当てられたサービス プロファ イルに取り込まれます。vNICからのすべてのトラフィックは、I/Oモジュールを経由して所定 のアップリンク イーサネット ポートに進みます。

(注)

vNIC ポリシーを使用してピン グループがサーバ インターフェイスに割り当てられていない場 合、Cisco UCS Manager はそのサーバ インターフェイスからのトラフィック用としてアップリ ンク イーサネット ポートまたはポート チャネルを動的に選択します。この選択は永続的では ありません。インターフェイスフラップまたはサーバのリブートの後は、そのサーバインター フェイスからのトラフィックに対して別のアップリンクイーサネットポートまたはポートチャ ネルが使用される可能性があります。

アップリンクが LAN ピン グループに属している場合、そのアップリンクは所属グループ専用 に予約されているわけではありません。LAN ピン グループを指定していない他の vNIC ポリ シーは、動的なアップリンクとしてそのアップリンクを使用できます。

## <span id="page-1-0"></span>**LAN** ピン グループの設定

2つのファブリックインターコネクトを持つシステムでピングループとの関連付けができるの は、1つのファブリックインターコネクト、または両方のファブリックインターコネクトだけ です。

#### 始める前に

ピングループの設定に使用するポートおよびポートチャネルを設定します。使用できるのは、 LAN ピン グループでアップリンク ポートとして設定されているポートおよびポート チャネル だけです。

#### 手順の概要

- **1.** UCS-A# **scope eth-uplink**
- **2.** UCS-A /eth-uplink # **create pin-group** *pin-group-name*
- **3.** (任意) UCS-A /eth-uplink/pin-group # **set descr** *description*
- **4.** (任意) UCS-A /eth-uplink/pin-group # **set target** {**a** | **b** | **dual**} {**port** *slot-num* **/** *port-num* | **port-channel** *port-num*}
- **5.** UCS-A /eth-uplink/pin-group # **commit-buffer**

#### 手順の詳細

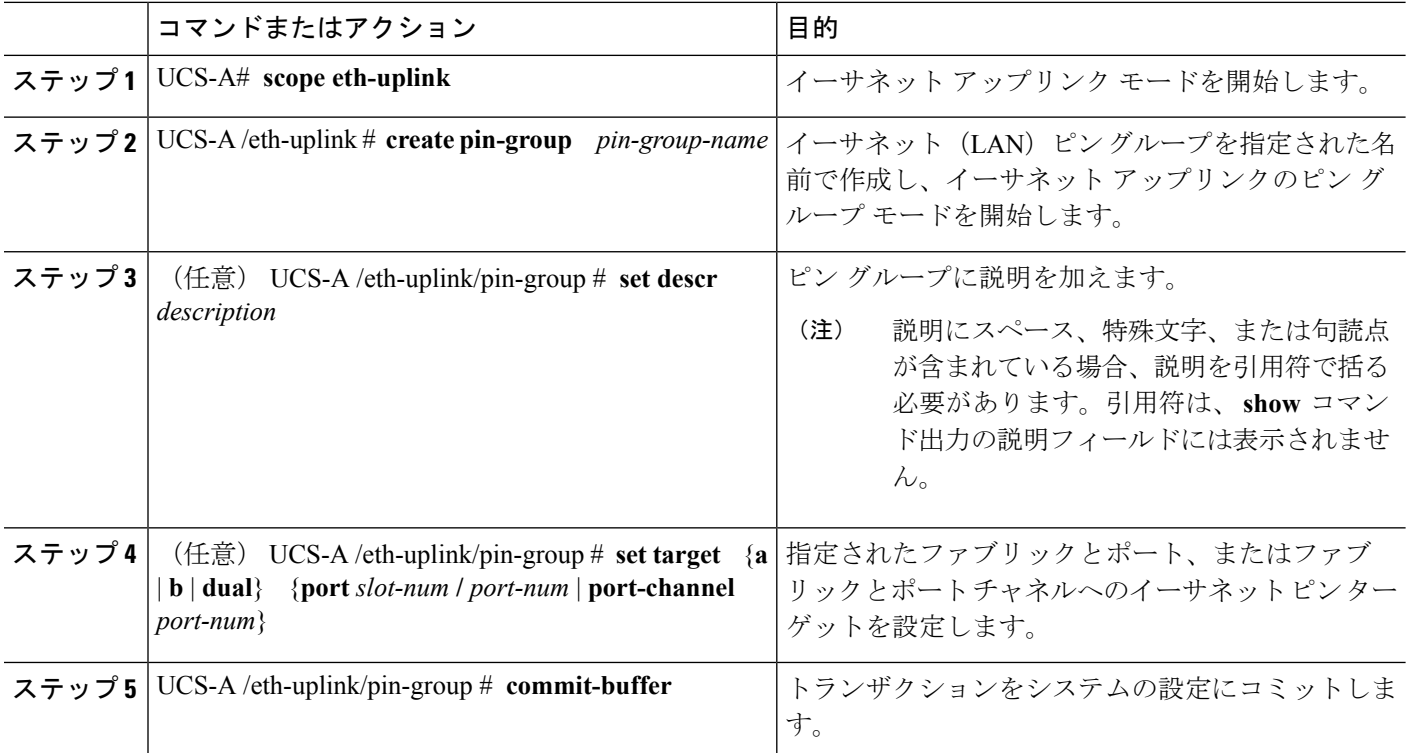

#### 例

次の例は、ファブリック A に pingroup54 という名前の LAN ピン グループを作成し、 ピン グループに説明を加え、ポート チャネル 28 にピン グループのターゲットを設定 し、トランザクションをコミットします。

UCS-A# **scope eth-uplink**

```
UCS-A /eth-uplink # create pin-group pingroup54
UCS-A /eth-uplink/pin-group* # set descr "This is my pin group #54"
UCS-A /eth-uplink/pin-group* # set target a port-channel 28
UCS-A /eth-uplink/pin-group* # commit-buffer
UCS-A /eth-uplink/pin-group #
```
### 次のタスク

ピン グループは、vNIC テンプレートにインクルードします。

 $\overline{\phantom{a}}$ 

I